# **Migration from ispCP to i-MSCP**

This howto explain how to migrate from ispCP to i-MSCP by using the miration script provided by the i-MSCP team. Currently, only migration from ispCP version 1.0.7 is supported.

Before doing the migration, it's greatly recommended to make a **backup** of your data and even, test the migration with a clone of your system to detect any problem and the way to solve them.

## Download and untar i-MSCP archive

ROOT

# **cd** /usr/local/src # wget https://github.com/i-MSCP/imscp/archive/«version».tar.gz # **tar** xzf «version».tar.gz # **cd** imscp-«version»

# Start the installation of the system in buildonly mode

ROOT # perl imscp-autoinstall -db

# Copy i-MSCP files on your file system

Once the build step is done, copy the files on your file system

ROOT # **cp** -Rv /tmp/imscp/\* /

### Run the migration script

ROOT # **cd** /var/www/imscp/engine/setup/ # perl imscp-migrate-from-ispcp

### Run the i-MSCP setup script

ROOT # perl imscp-setup -d If all the steps are fine, you should be able to enter in the new control panel

#### Poker Online Domino Online Texas Poker Poker Online Poker Indonesia Agen Domino99

### Some considerations

- The logs for either a failed or successful setup will be at /var/log/imscp/imscp-setup.log
- The SQL user which is used by i-MSCP **MUST** have full privileges (or else it won't be able to create and populate the imscp table). You have two options, either using the SQL root user or having a specific SQL user which have full access to your SQL server.

From: https://wiki.i-mscp.net/ - **i-MSCP Documentation** 

Permanent link: https://wiki.i-mscp.net/doku.php?id=migration:ispcp&rev=1444029503

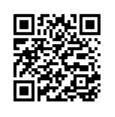

Last update: 2015/10/05 08:18